Formation

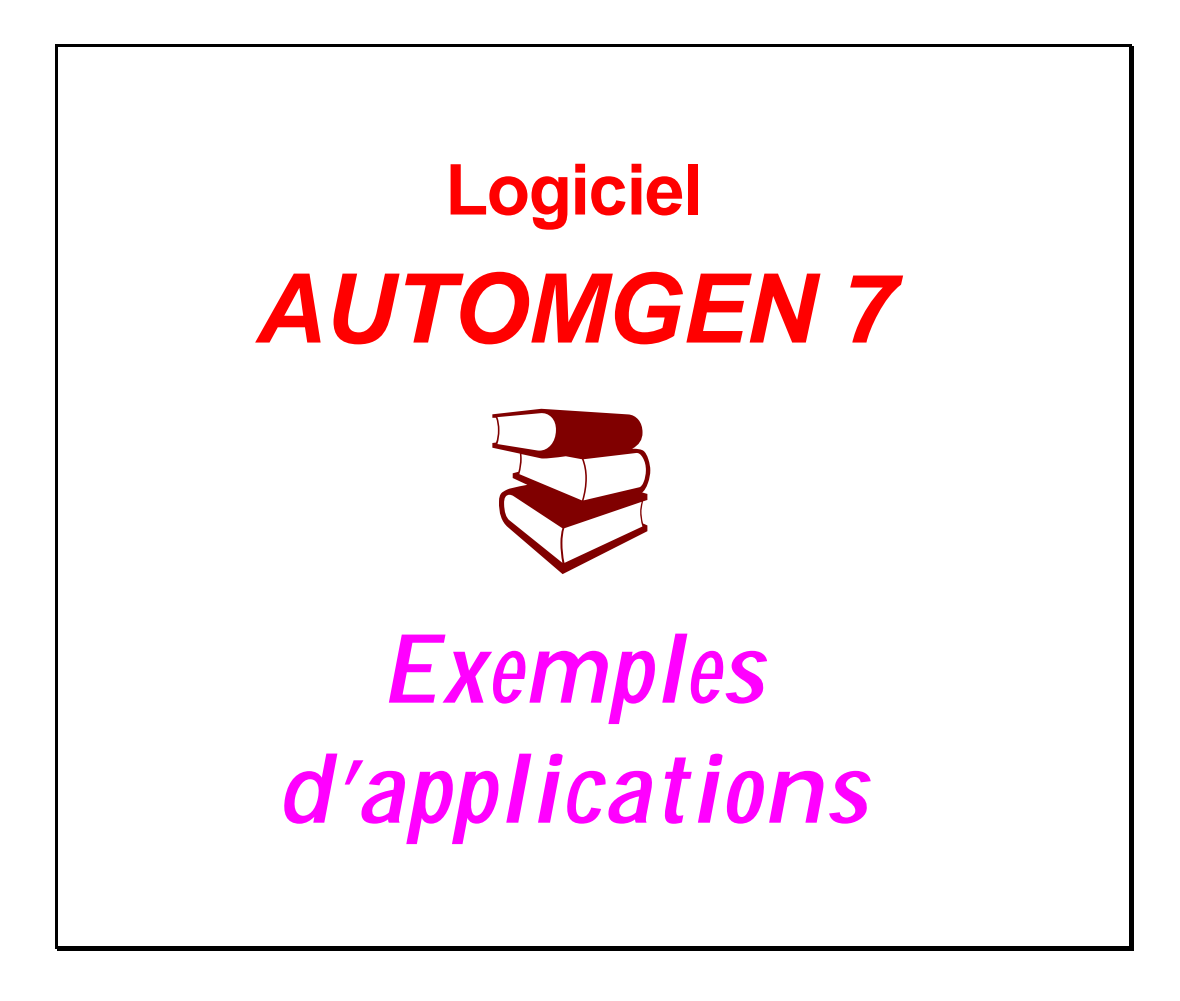

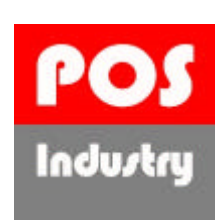

Parc d'Activités des Peupliers - Bâtiment L - 25, rue des Peupliers - 92000 NANTERRE Tél : 01 47 82 80 94 - Fax : 01 47 82 57 61

www.pos-industry.com

## **SOMMAIRE**

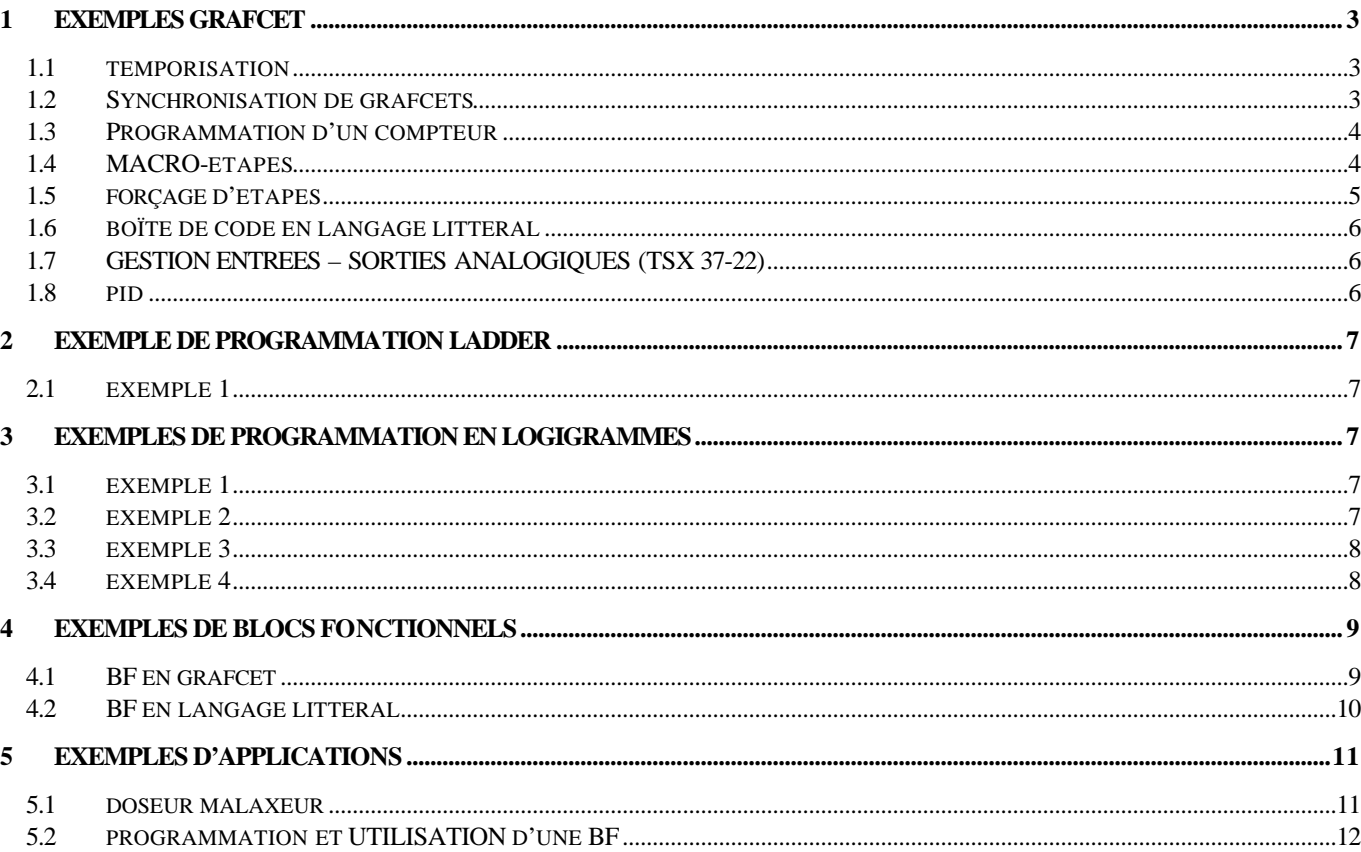

## **1 EXEMPLES GRAFCET**

## *1.1 TEMPORISATION*

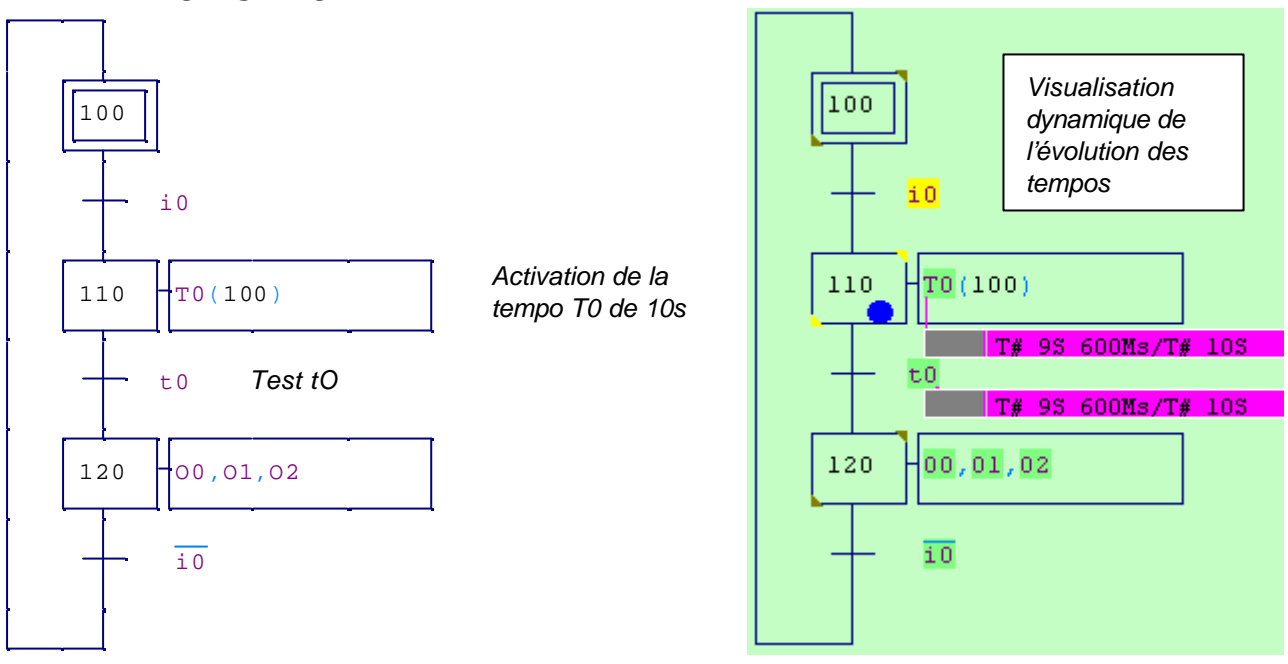

Autres syntaxes ci-dessous. La durée peut être exprimée en jours (d), heures (h), minutes (m), secondes (s), millisecondes (ms).

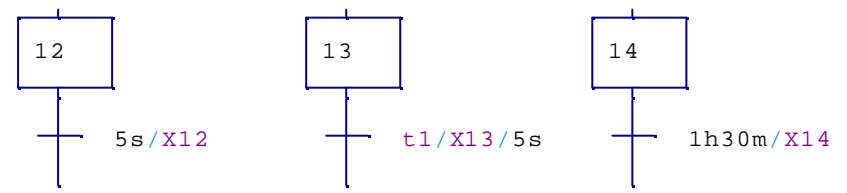

#### *1.2 SYNCHRONISATION DE GRAFCETS*

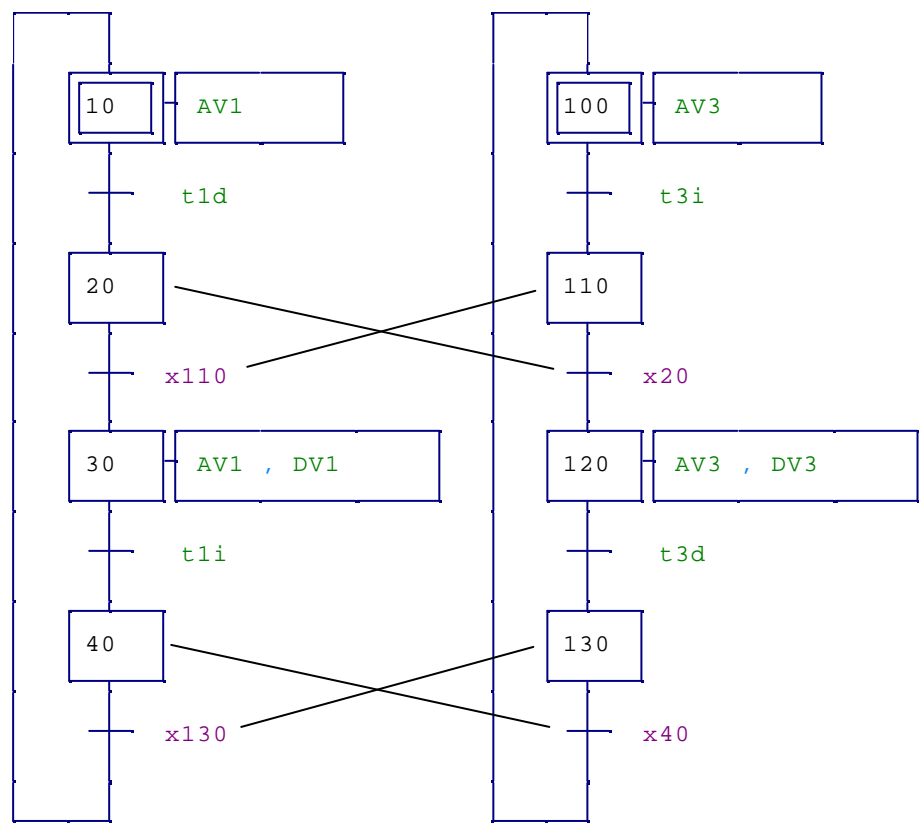

#### *1.3 PROGRAMMATION D'UN COMPTEUR*

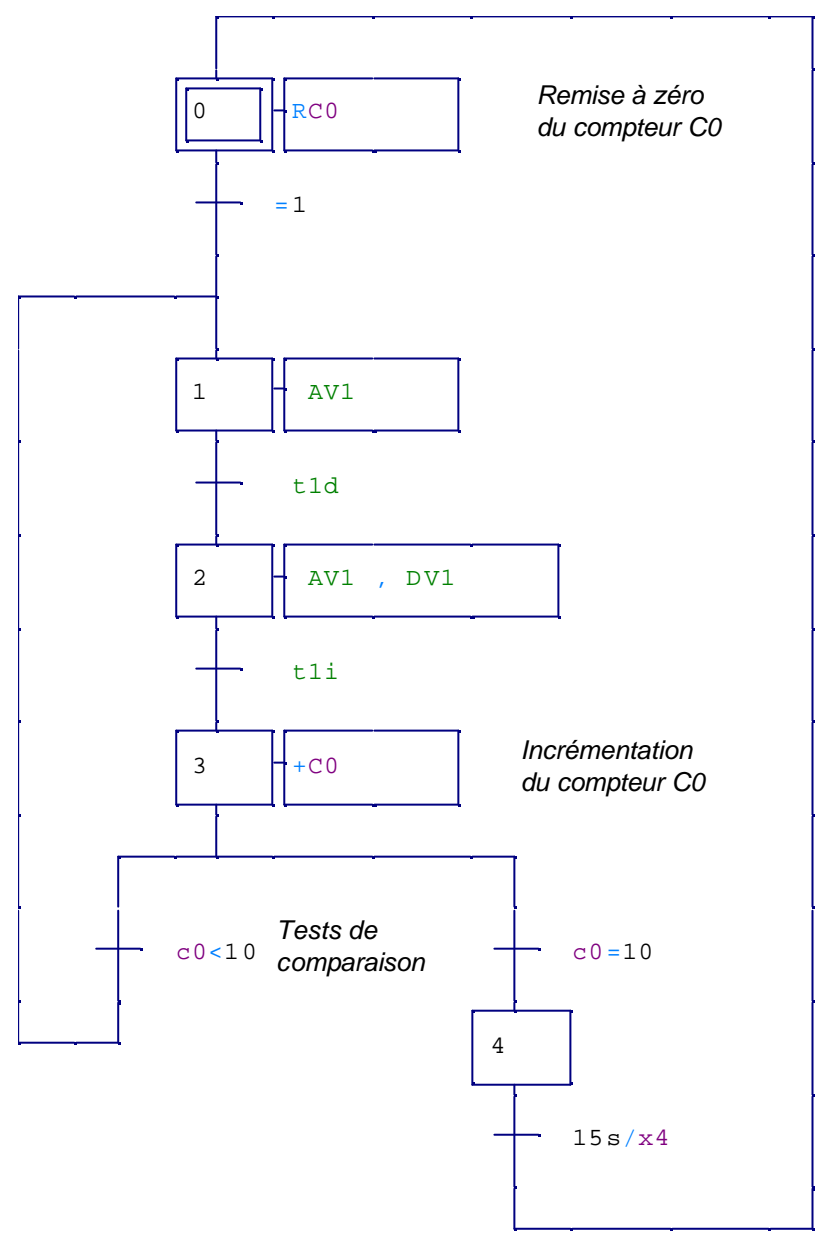

#### *1.4 MACRO-ETAPES*

Pour dessiner une macro-étape, sélectionner son symbole dans la palette ci-dessous (clic bouton droit souris, puis cliquer sur **Plus …**) :

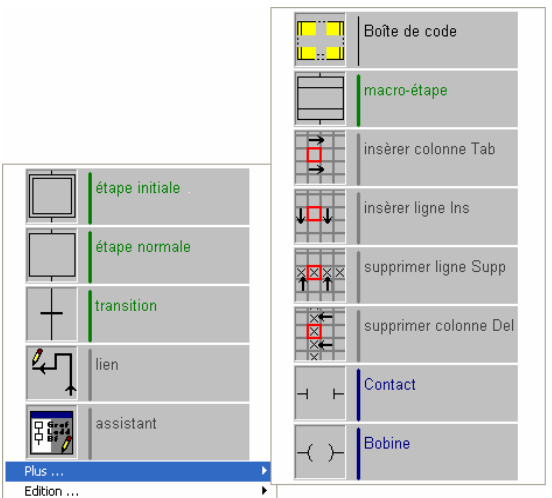

Les expansions de chaque macro-étape doivent être dessiner dans des folios distincts. Les numéros des étapes d'entrées et de sorties doivent prendre le même numéro ou nom que la macro-étape.

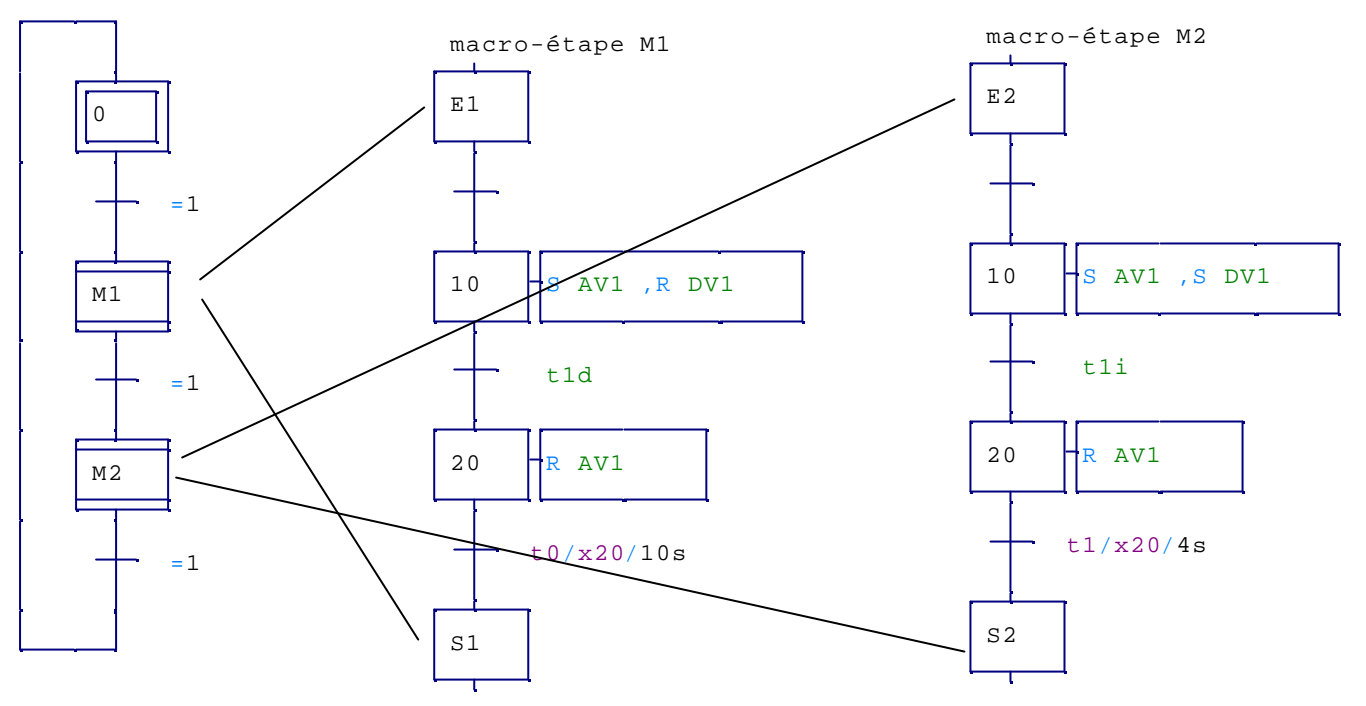

### *1.5 FORÇAGE D'ETAPES*

Grafcets dessinés dans un même folio :

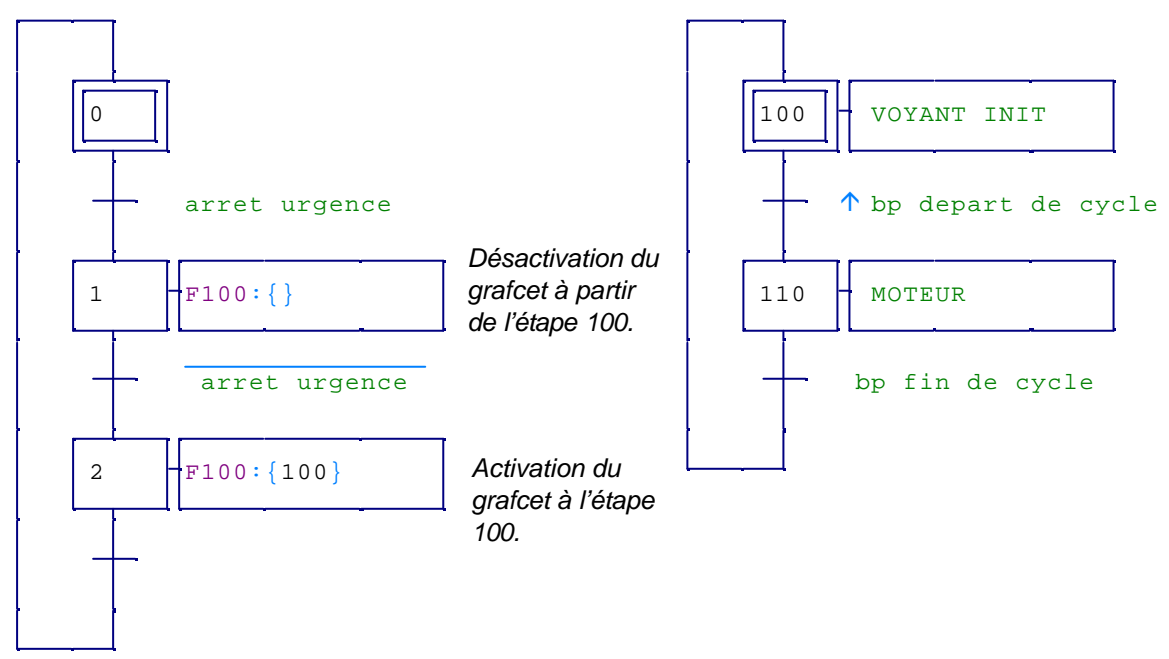

Grafcets dessinés dans des folios différents : syntaxe : **F/***nom du folio* **: {**N° des étapes**}**

## *1.6 BOÏTE DE CODE EN LANGAGE LITTERAL*

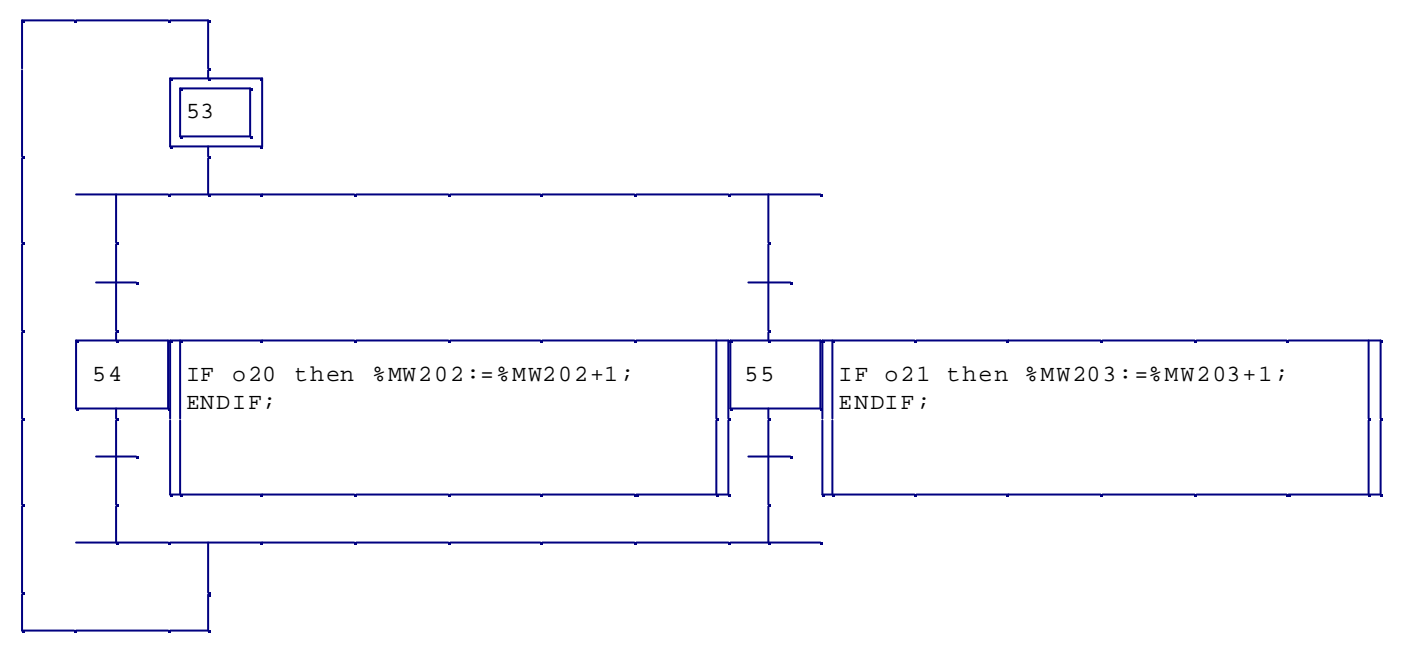

### *1.7 GESTION ENTREES – SORTIES ANALOGIQUES (TSX 37-22)*

- Grafcet :

Recopie de %IW0.2 et %QW0.10 dans des mots normaux

$$
\boxed{0}
$$
 [M200 = [M300], M301 = [M201]]

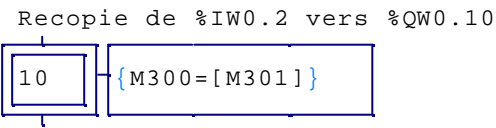

- Déclaration des variables :

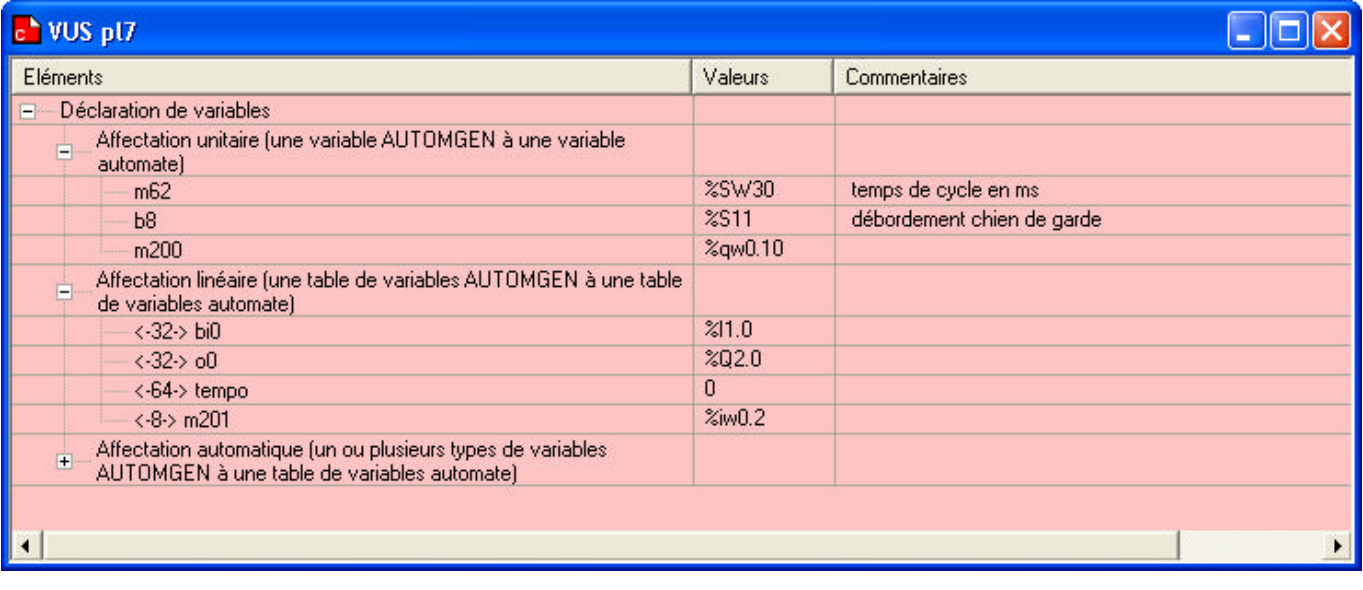

#### *1.8 PID*

Il faut utiliser le bloc-fonctionnel PID du langage constructeur il de PL7. L'appel du bloc fonctionnel PID n'est pour l'instant pas supporté par le générateur de fichier binaire direct d'AUTOMGEN7. En résumé, il faut donc appeler le bloc-fonctionnel PID dans une section en code constructeur dans une boîte de code d'AUTOMGEN en utilisant la syntaxe du langage IL de PL7, générer un fichier .FEF à partir d'AUTOMGEN et l'importer dans PL7.

## **2 EXEMPLE DE PROGRAMMATION LADDER**

## *2.1 EXEMPLE 1*

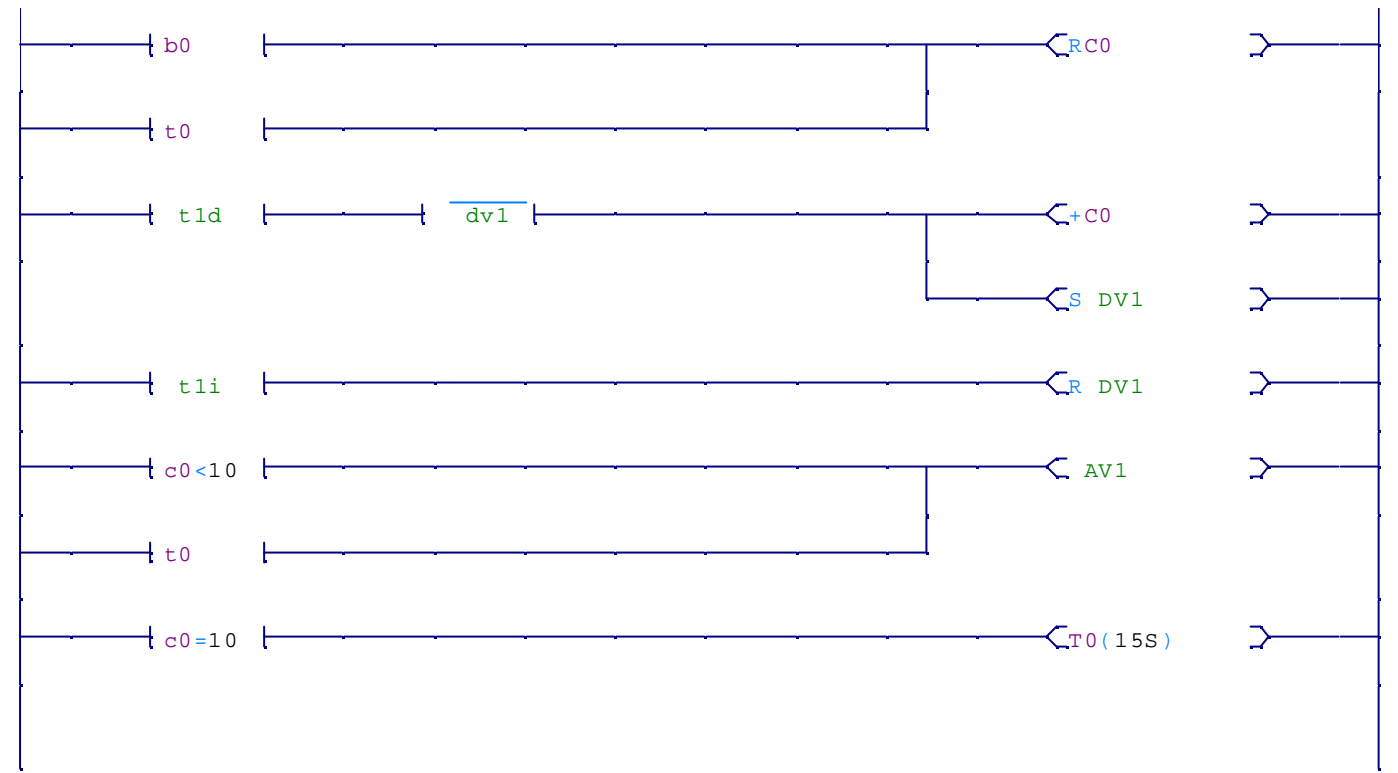

## **3 EXEMPLES DE PROGRAMMATION EN LOGIGRAMMES**

## *3.1 EXEMPLE 1*

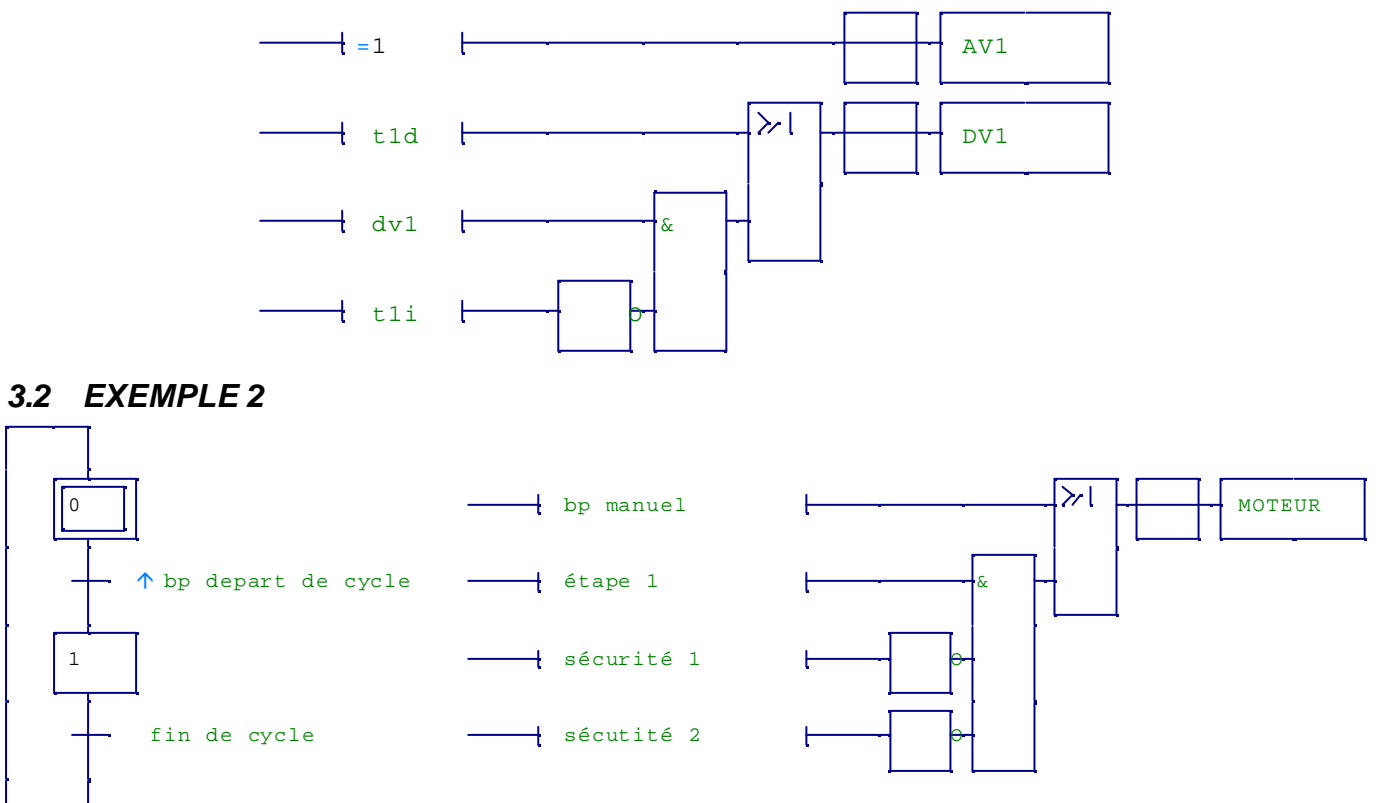

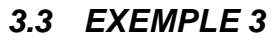

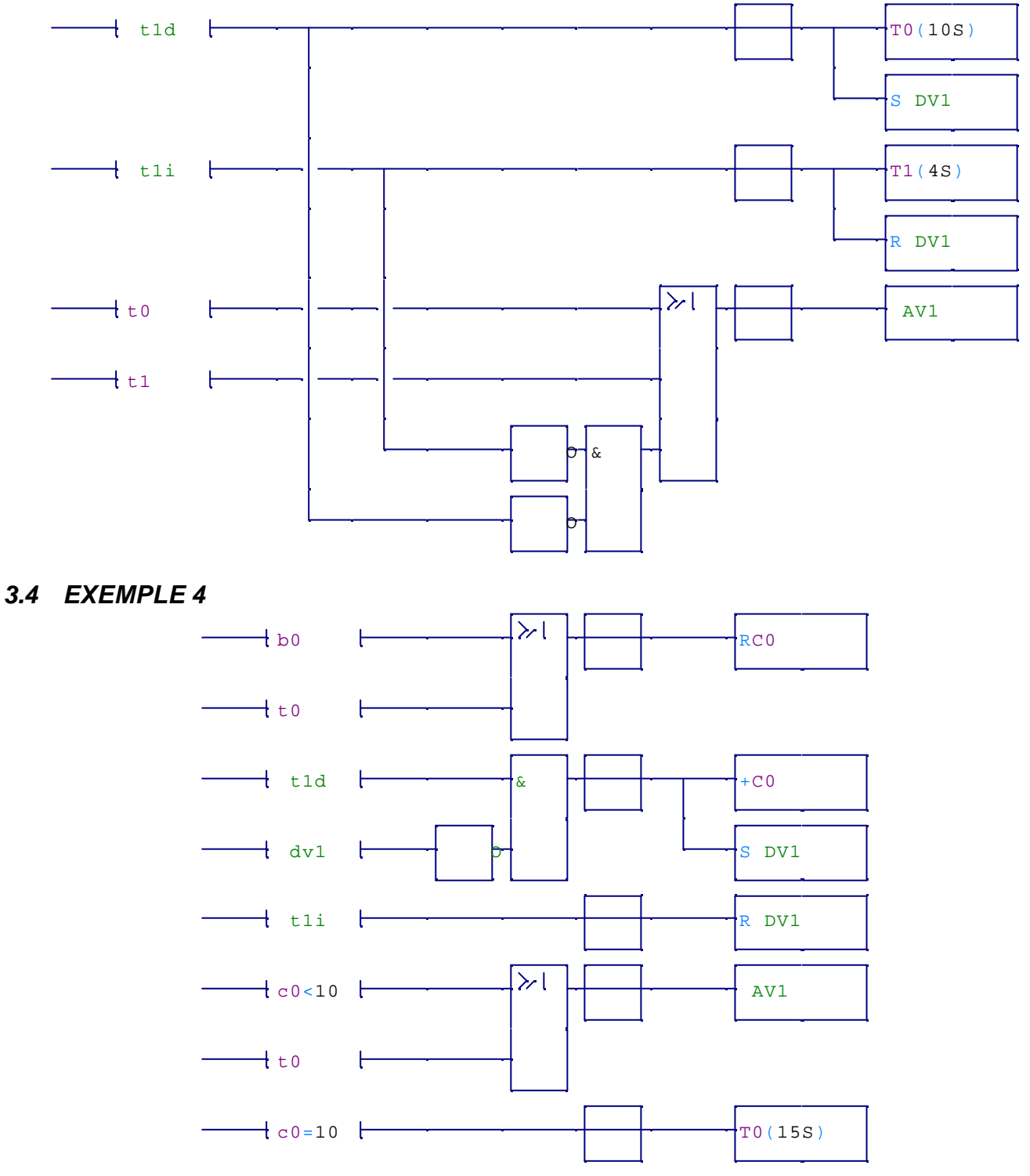

## **4 EXEMPLES DE BLOCS FONCTIONNELS**

### *4.1 BF EN GRAFCET*

Pour cette application, 2 folios ont été créés : un folio normal pour la BF et un folio de type boîte fonctionnelle pour le Grafcet VERINB :

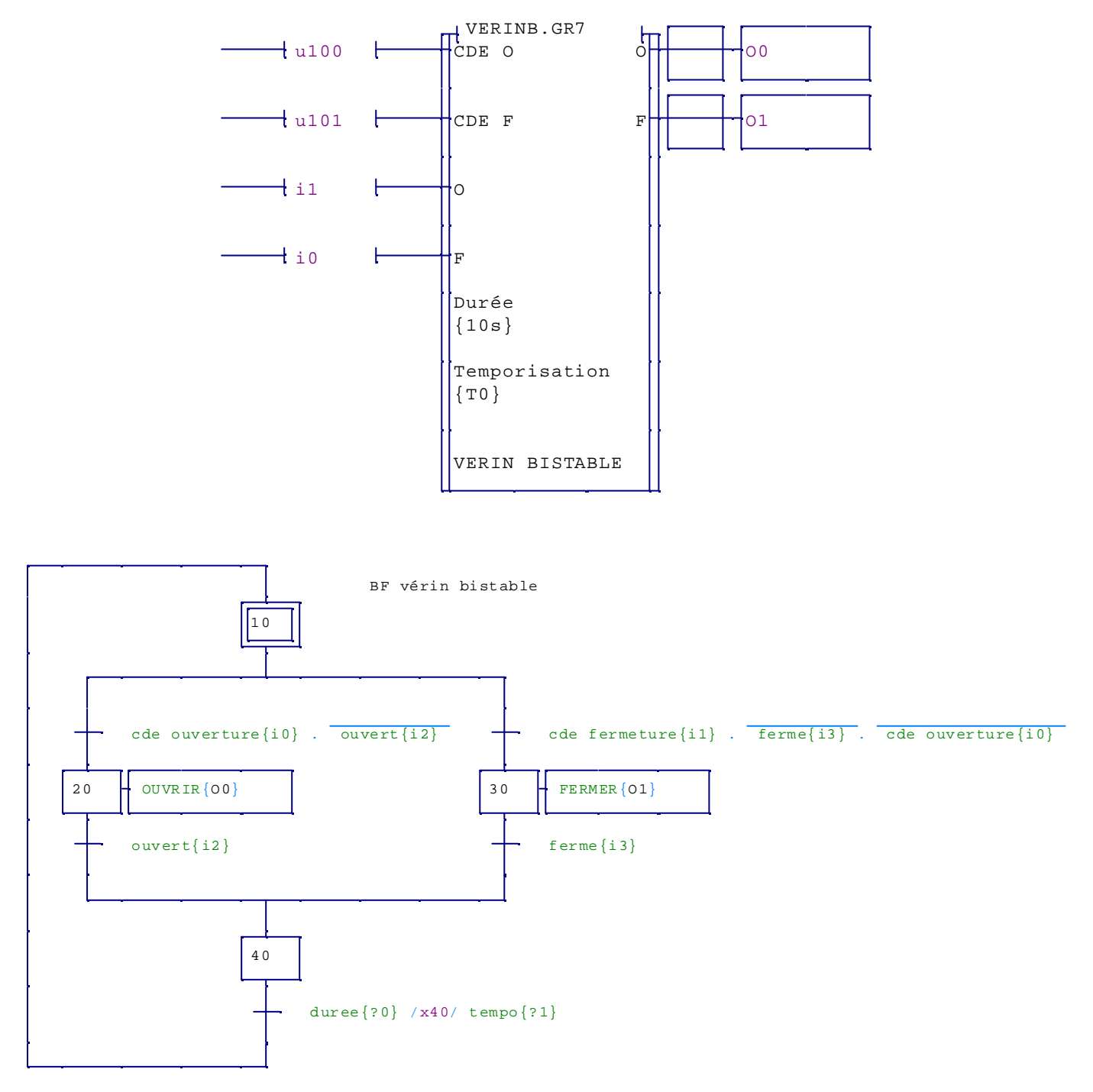

## *4.2 BF EN LANGAGE LITTERAL*

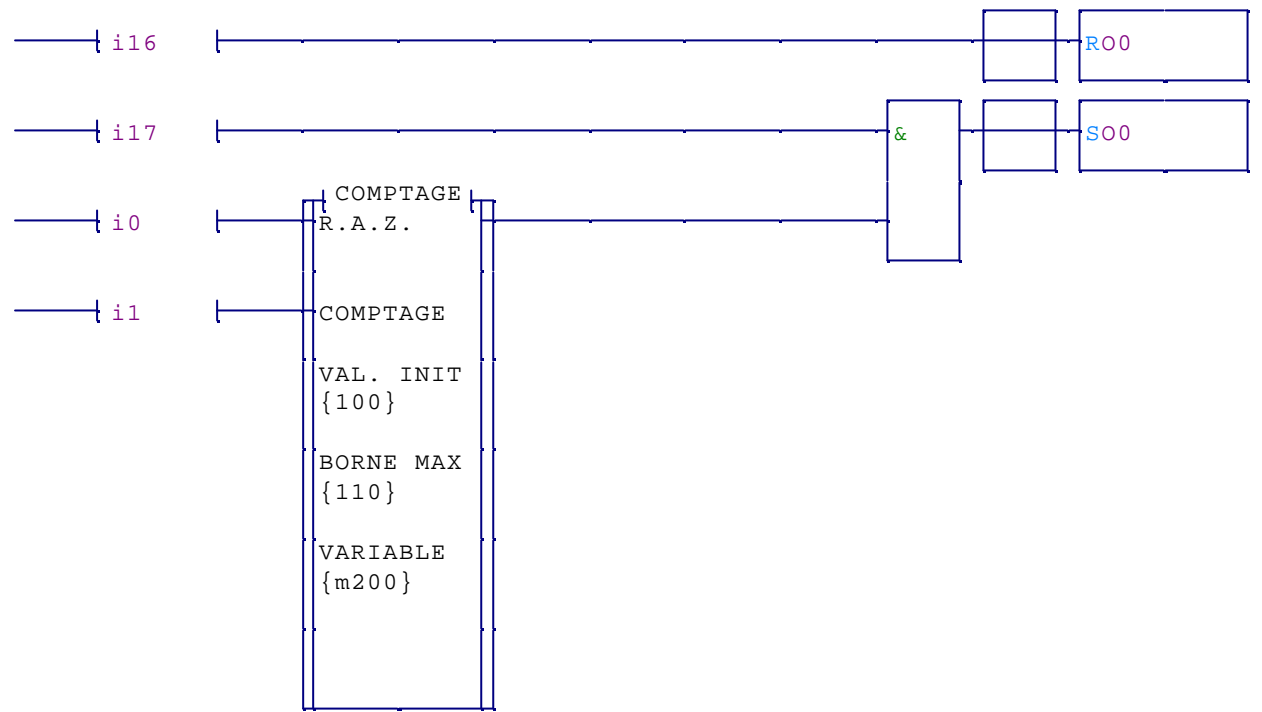

Programmation de la BF COMPTAGE en langage littéral (création d'un fichier comptage.lib dans le répertoire Ressources d'AUTOMGEN) :

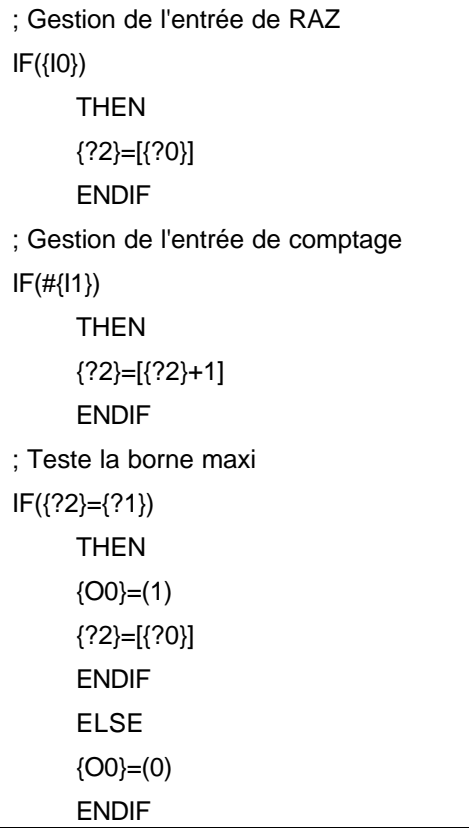

# **5 EXEMPLES D'APPLICATIONS**

### *5.1 DOSEUR MALAXEUR*

Grafcet DOSEUR :

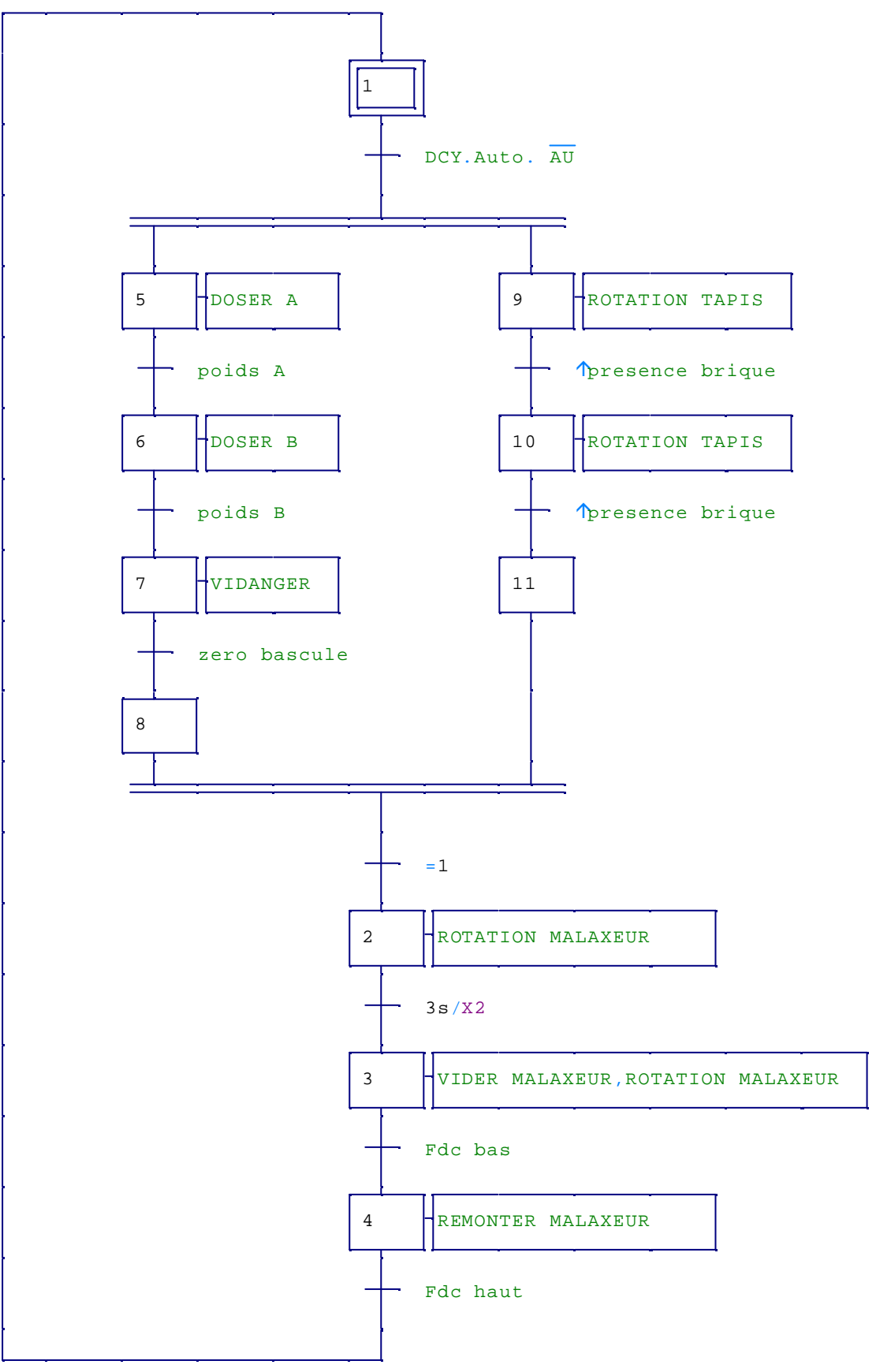

#### Grafcet SECURITE :

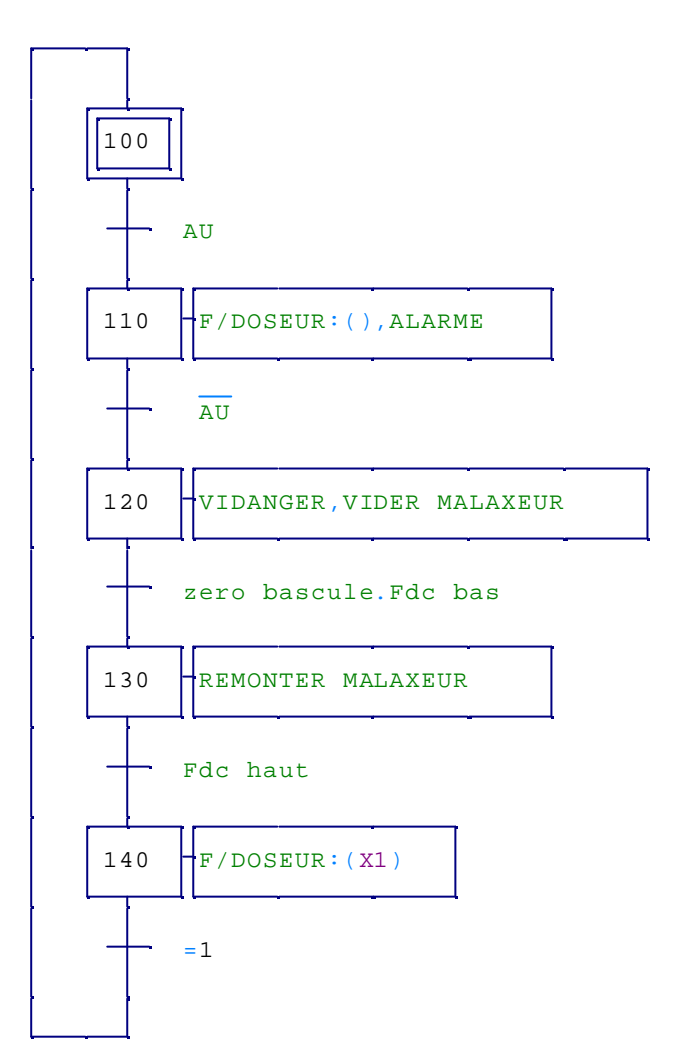

#### *5.2 PROGRAMMATION ET UTILISATION D'UNE BF*

1 - dessiner le grafcet ci-contre dans un folio, sélectionner propriétés <*Boîte fonctionnelle>*,

i *Attention les symboles doivent être encadrés par un caractère \_ (non visible sur le grafcet).*

2 - dessiner dans un autre folio la BF à l'aide de l'assistant (4 entrées, 3 sorties), lui attribuer comme nom <*pompes.gr7*>,

3 – capturer de dessin de la BF puis sélectionner dans le menu édition la commande <*copier vers* …> pour enregistrer la BF dans un fichier .ZON,

4 – dans un nouveau folio, placer 2 instances de la BF à l'aide de la commande <*coller à partir de* …> et sélectionner le fichier <*pompes.zon*>, ajouter les variables d'entrées-sorties comme indiqué sur l'exemple ci-dessous,

5 – simuler l'application.

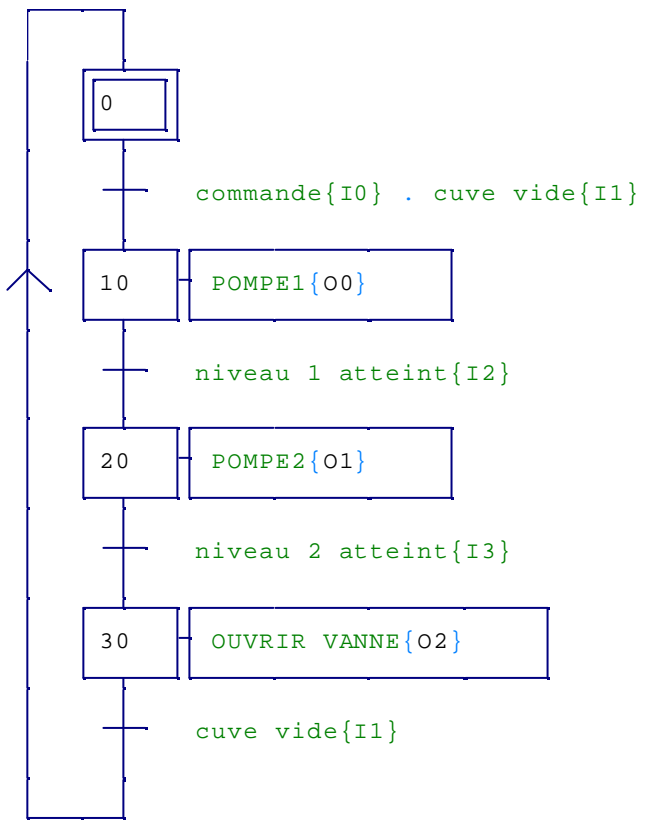

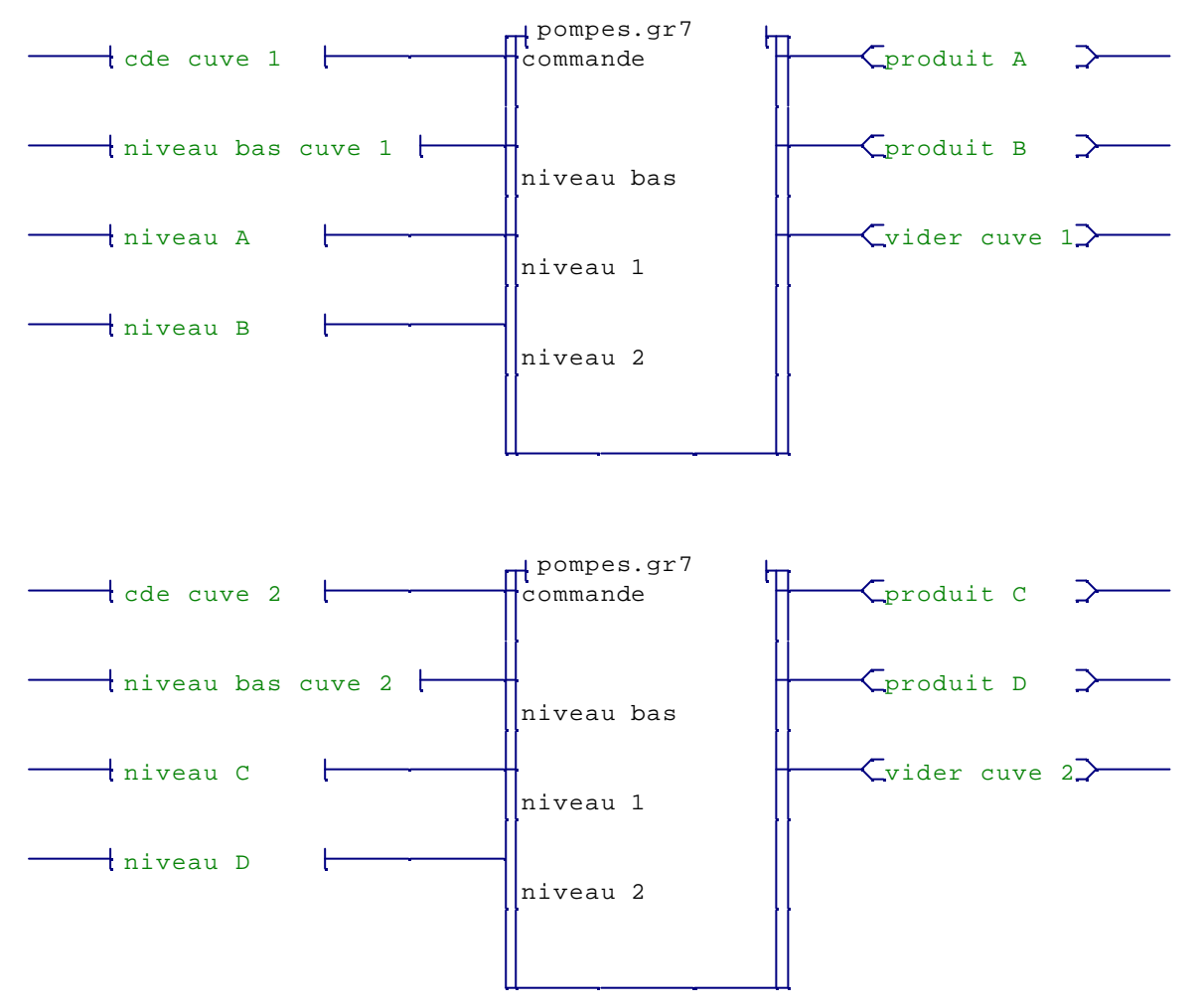

Utilisation de 2 instances de la BF pompes pour créer l'automatisme :